- CS 6965
- Fall 2019
- Prof. Bei Wang Phillips University of Utah

#### **Advanced Data Visualization**

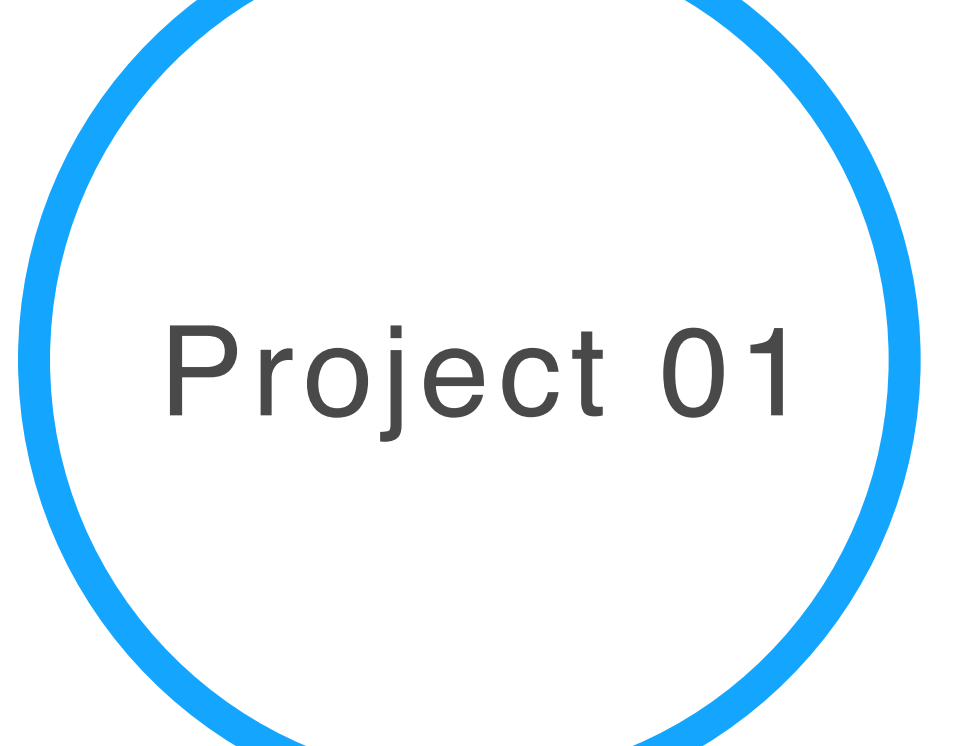

#### Overview

- Project 01 contains two parts, a regular and a bonus part
- Part 1: Mapper (15 pts)
- Part 2: UMAP (10 pts, bonus)
- You have a few options
	- Option 1: complete Part 1 only (15 pts)
	- Option 2: compute the last question of Part 1 (your own data set)
		- together with Part 2 (5 plus  $10 = 15$  pts)
	- Option 3: complete both Part 1 and Part 2 (25 pts)
- Please ignore the percentage calculation from Canvas; due to bonus points, these calculations by Canvas are meaningless.

#### Project Submission: Report + Code

- Report should contain answers to Q1 to Q5. It should also contain description and explanation associated with your own dataset.
- Source code: A ZIP file that contains the Python programs together with data files and screen shots (PDF). Each program is expected to run properly. There is no partial credit if the program does not run or does not give the expected result.
- Report (PDF) and source code (ZIP) should be submitted in a single ZIP file via Canvas.

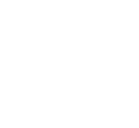

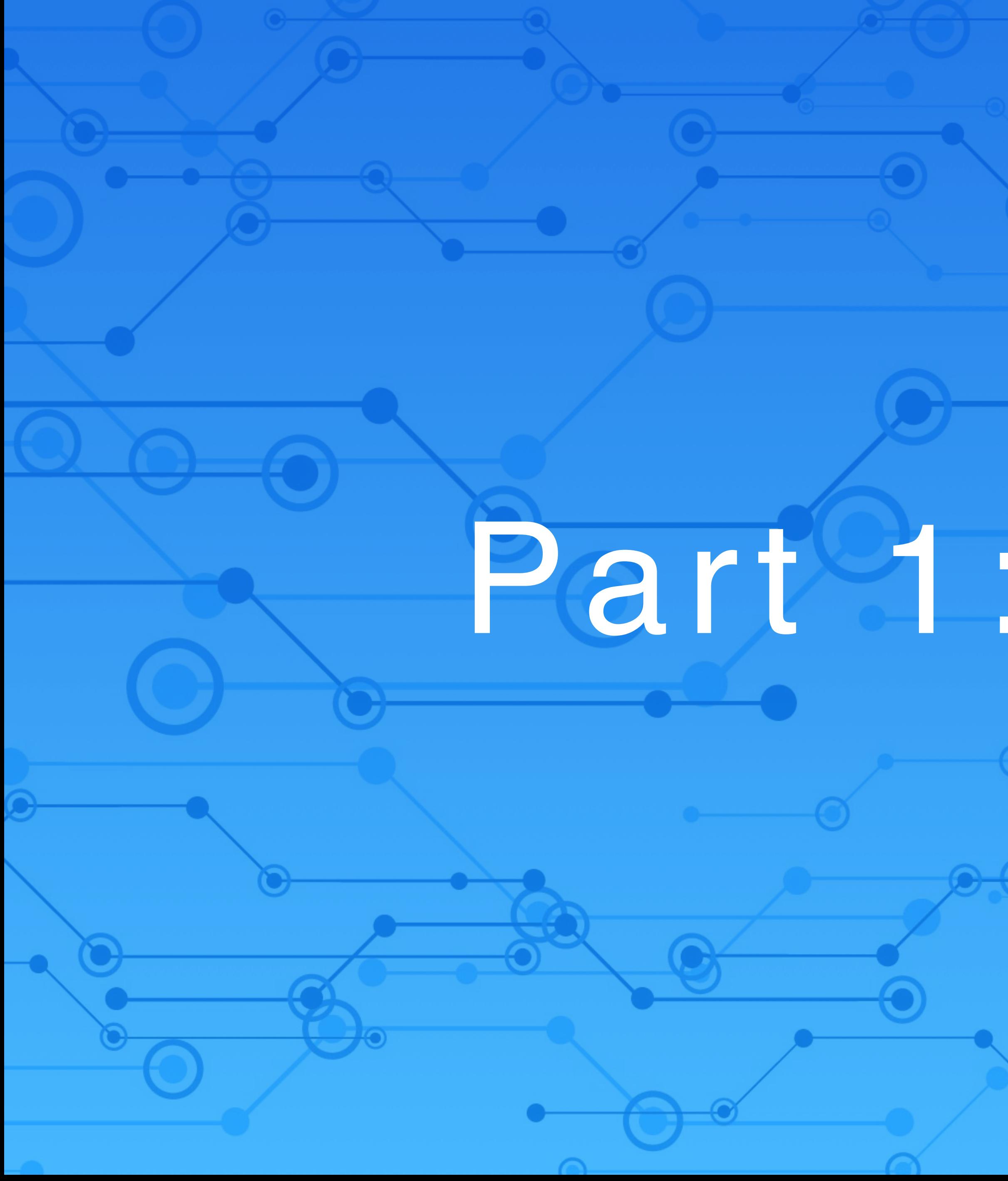

## Part 1:Mapper

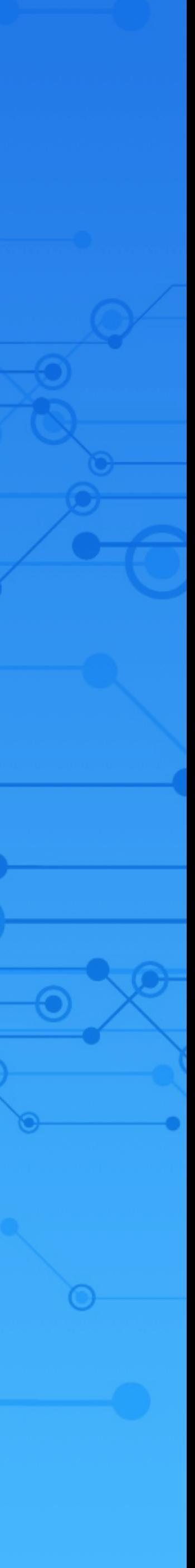

#### Getting started

Follow the instruction to install Kepler Mapper: <https://github.com/scikit-tda/kepler-mapper>

Note:

# Depending on your version of Python, you might use pip3 (for

Python3, recommended) instead of pip (for Python2.7) You will also need to install scikit-learn, scipy, matplotlib

beis-mbp-2018:software beiphillips\$ git clone https://github.com/MLWave/kepler-mapper Cloning into 'kepler-mapper'... remote: Enumerating objects: 3635, done. remote: Total 3635 (delta 0), reused 0 (delta 0), pack-reused 3635 Receiving objects: 100% (3635/3635), 17.59 MiB | 10.28 MiB/s, done. Resolving deltas: 100% (2217/2217), done. beis-mbp-2018:software beiphillips\$ cd kepler-mapper beis-mbp-2018:kepler-mapper beiphillips\$ pip3 install -e.

pip3 install networkx pip3 install -U scikit-learn scipy matplotlib

## Cat Example (5 points)

• Go to the examples folder, delete files in output folder • Try to get the cat example to run: if Kepler Mapper is installed successfully, you should see cat.html generated in the output folder

[beis—mbp—2018:kepler—mapper beiphillips\$ cd examples [beis—mbp—2018:examples beiphillips\$ python3 plot\_cat.py

#### Cat Example (continued)

- (2 Pts) Modify plot\_cat.py and rename it as plot\_cat\_test1.py • Change the mapper interval overlap parameter from 20% to 80% • Answer the following question Q1: What is the effect of increasing interval overlap parameter on the final graph in the visualization?
- (3 Pts) Modify plot\_cat.py and rename it as plot\_cat\_test2.py
- Change the mapper parameter that deals with the number of intervals (per dimension) from 15 to 30.
- Answer the following question Q2: What is the effect of increasing number of interval parameter on the final graph in the visualization?

## Digits Example (5 points)

• Go to the examples folder digits\_ylabel\_tooltips.html generated in the output folder

 $beis-mbp-2018: examples\ beiphillips\$  python plot\_digits.py

• Run the default digit example: if Kepler Mapper is installed successfully, you should see digits custom tooltips.html and

#### Digits Example (continued)

(1 Pt) Run plot\_digits.py twice, and answer the following question

(2 Pts) Modify plot\_digits.py and save it as plot\_digits\_test1.py such that it uses Spectral Embedding as part of the projection, with parameters, n\_components = 2, random\_state = 0, and eigen\_solver equal to "arpack". Observe the results and answer the following question Q4: What is the difference between the results using Spectral Embedding in comparison to the results using t-

- Q3: Why are the results not necessarily identical? SNE?
- subspace).

(2 Pts) Modify the parameters for Spectral Embedding in plot\_digits\_test1.py and save the file as plot\_digits\_test2.py so that the resulting clusters (digits) are better separated. Answer the following question Q8: What is your modification and its effect on the data? (Hint: consider modifying the dimension of the projected

## Your own dataset (5 points)

- breast-cancer example).
- sure, please speak with the instructor).

• Apply the Mapper framework to a dataset of your own. You could work with a 3D point cloud (similar to the setting of Cat Examples); or you could work with a high-dimensional example (similar to the

• Your point cloud data should have at least 200 points (if you are not

## Your own dataset (continued)

that does not run.

• (2 Pts) Prepare your data in csv format and save it as mydata.csv. The data should be cleaned and readily usable by KeplerMapper. • (3 Pts) Apply KeplerMapper to your dataset and give a description as what insights one might obtain from the results. Your code should be named as mydata.py. Your code should be able to run properly without error and give meaningful results. (If you are unsure, ask the instructor). There is no partial credit for a program

#### Possible datasets

http://[www.pointclouds.org/news/2013/01/07/point-cloud-data-sets/](http://www.pointclouds.org/news/2013/01/07/point-cloud-data-sets/) http://www.wolframalpha.com/ or https: //github.com/caesar0301/

- 
- awesome-public-datasets.
- data to the cvs format.

Mesh data set at (http://people.csail.mit.edu/sumner/research/ deftransfer/data.html). In this case, you would need to convert the

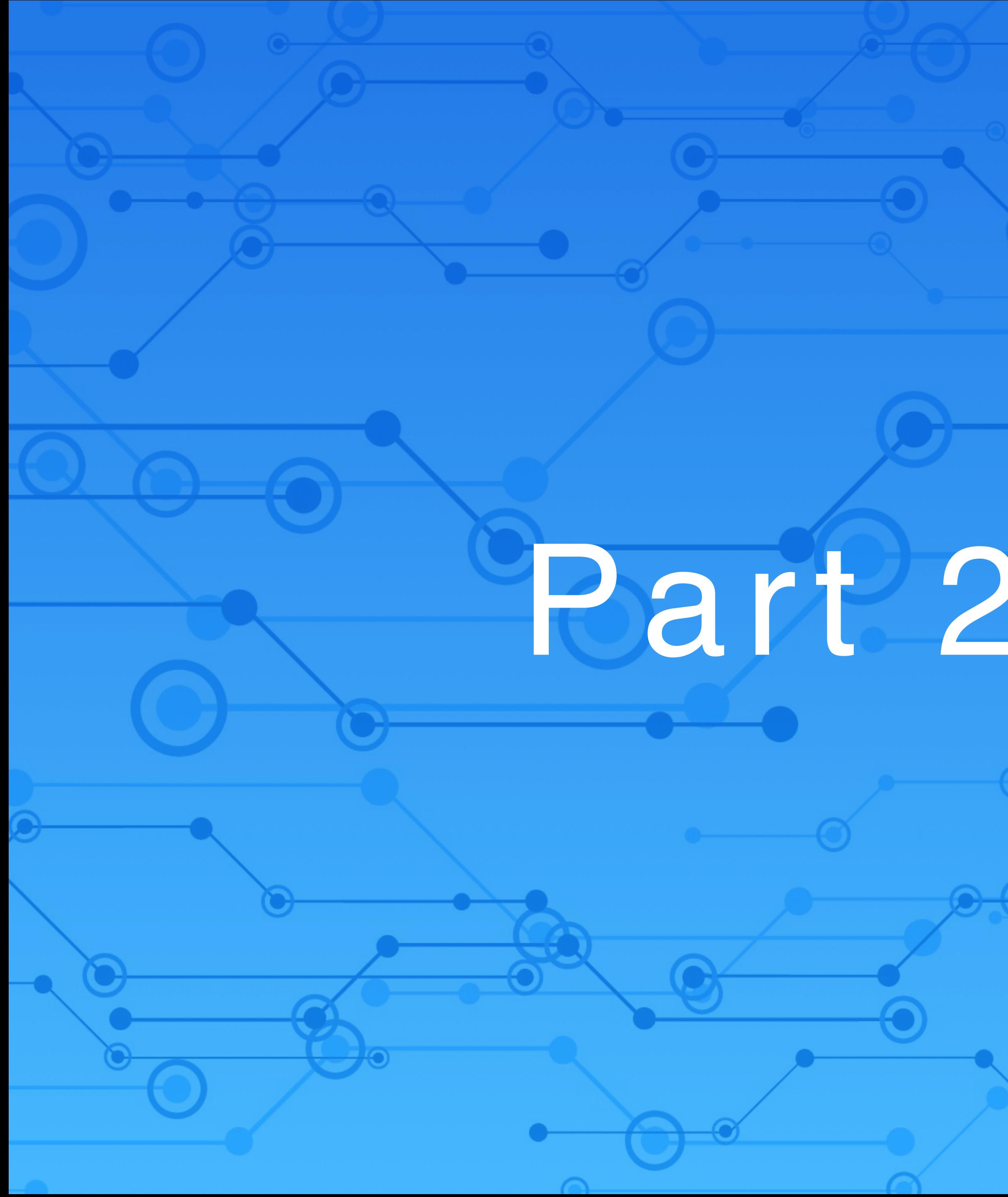

# Part 2:UMAP

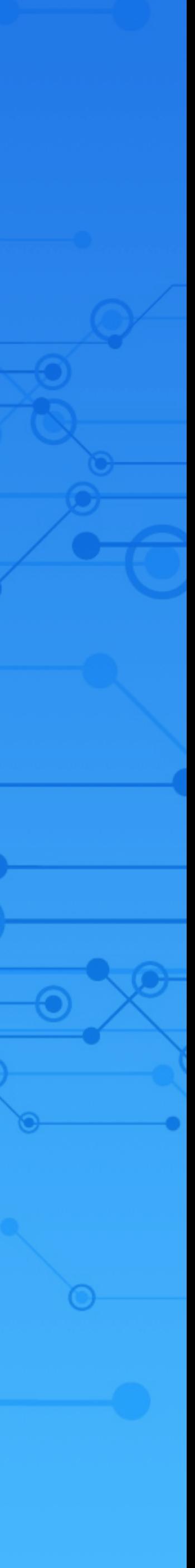

#### UMAP: Set Up<br>
• Uniform Manifold Approximation and Projection Follow the instruction to install UMAP: <https://umap-learn.readthedocs.io/en/latest/> <https://github.com/lmcinnes/umap>

- 
- 
- 
- Again, using pip or pip3
- The installation is nontrivial
- You might need various packages: bokeh

pip uninstall umap

pip install umap-learn

# UMAP: Set Up

- Uniform Manifold Approximation and Projection
- Follow the instruction to install UMAP:
- <https://umap-learn.readthedocs.io/en/latest/>
- Again, using pip or pip3
- The installation is nontrivial
- You might need various packages: bokeh
- each python program

wget https://github.com/lmcinnes/umap/archive/master.zip unzip master.zip rm master.zip cd umap-master

If needed: replace import umap by import umap.umap\_ as umap for

## Default Example (5 pts)

- Install UMAP source code
- Go to examples folder
- $\bullet$  (2 pts) Get both digits.py and iris.py to run properly (under folders digits and iris). The default code might have to be modified.
- (2 pts) Change n\_neighbors=50 to 30 for iris.py and answer the following question: how different are the results?
- (1 pts) What's the main difference between UMAP and other nonlinear DR techniques, such as t-SNE?
- (5 pts) Modify digits.py or iris.py using your own dataset (dimension 3 or higher), name your file mydata.py, and visualize the result as HTML.

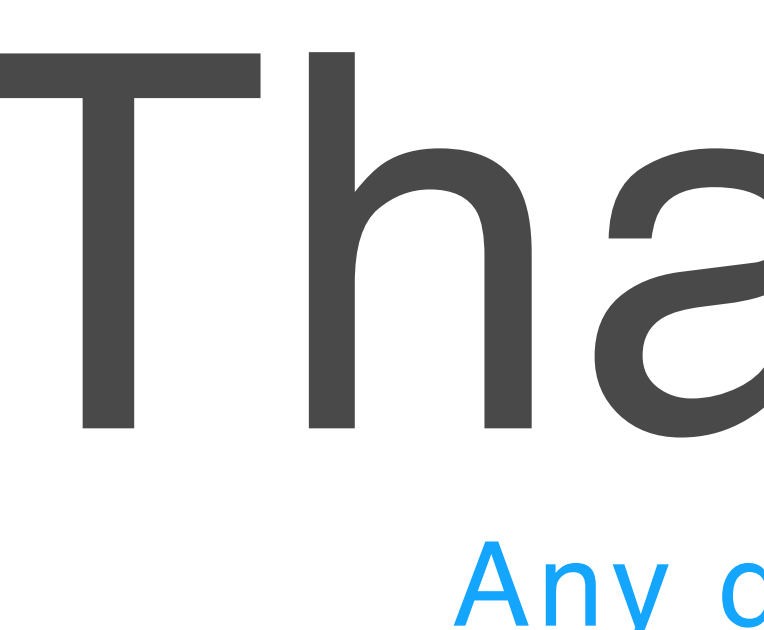

You can find me at: beiwang@sci.utah.edu

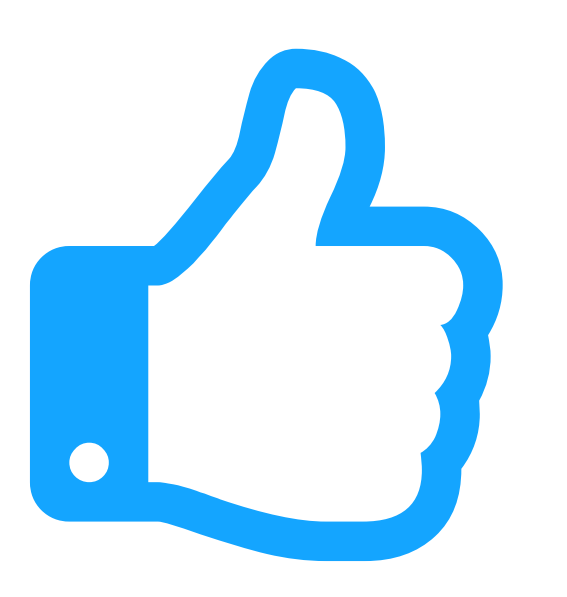

# Thanks!

#### Any questions?

#### CREDITS

Special thanks to all people who made and share these awesome resources for free:

- $\boxed{\phantom{1}}$
- $\boxed{\phantom{1}}$
- Vector Icons by [Matthew Skiles](https://dribbble.com/shots/1925069-Lynny-Icon-Set-Free)  $\boxed{\phantom{1}}$

Presentation template designed by **[Slidesmash](http://slidesmash.com/)** 

Photographs by [unsplash.com](https://www.pexels.com/) and [pexels.com](https://www.pexels.com/)

#### Presentation Design

This presentation uses the following typographies and colors:

#### Colors used

#### Free Fonts used:

http://www.1001fonts.com/oswald-font.html

<https://www.fontsquirrel.com/fonts/open-sans>

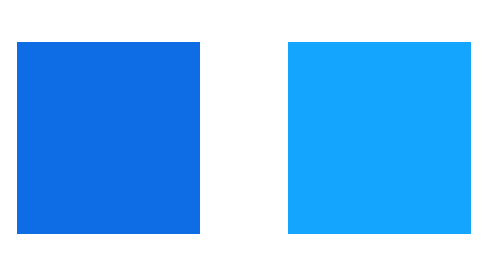